# **Print Server Setup Roadmap**

Customize Setup\*

1)

2)

# Make sure the print device and Print Server are turned on

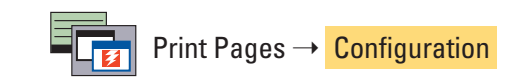

**Welcome**

**Configuration and Setup**

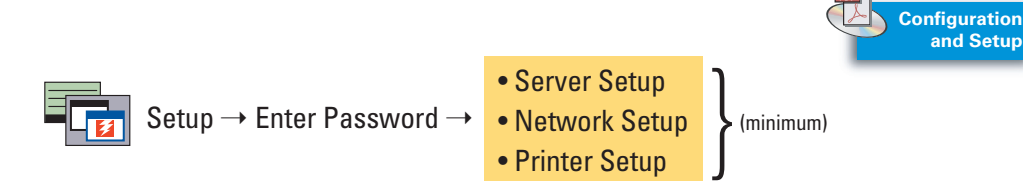

\*In most cases, the default Setup configuration is sufficient

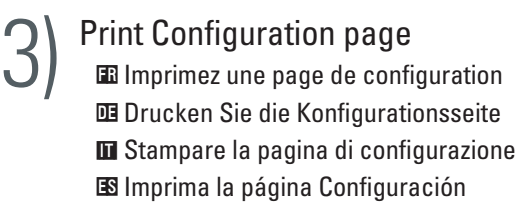

 $\blacksquare$  Personalizzare la configurazione\* **ES** Personalice la configuración\*

*impostazione*

 $\mathbf{I}$  Configurazione  $\rightarrow$  Immettere password  $\rightarrow$  Config server / rete / stampante (minimo) **ES** Configuración ➝ Intro contraseña ➝ Config del servidor / Config de la red / Config impresora (mínimo)

*y configuración*

**FR** Personnalisez la configuration\*

**DE** Ändern Sie die Einstellungen im Setup-Programm\*

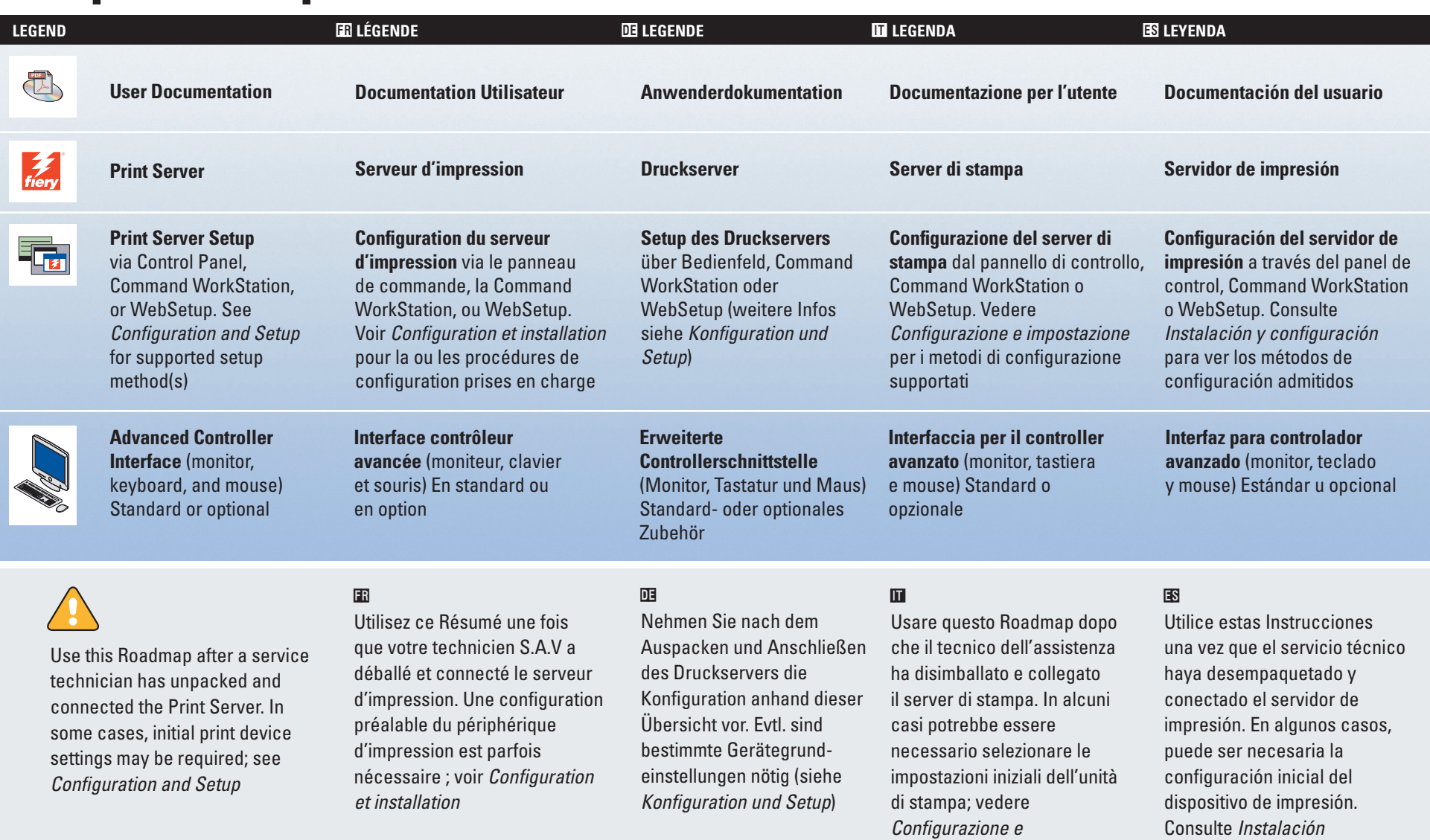

- **FR** Assurez-vous que le périphérique d'impression et le serveur d'impression sont sous tension
- **DE** Schalten Sie das Ausgabegerät und den Druckserver ein
- **+IT+** Accertarsi che l'unità di stampa e il server di stampa siano accesi
- **ES** Asegúrese de que el dispositivo de impresión y el servidor de impresión estén encendidos

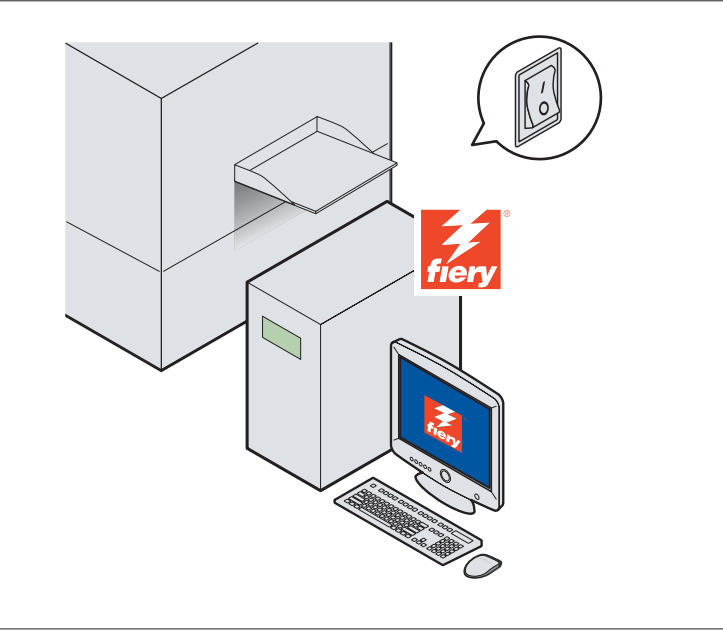

**FR** \*La plupart du temps, la configuration par défaut est suffisante **DE** \*In den meisten Fällen sind die Standardeinstellungen ausreichend **+IT+** \*Nella maggior parte dei casi, è sufficiente la configurazione predefinita **ES** \*En la mayoría de los casos, la configuración por omisión es suficiente

**FR** Configuration ➝ Saisir mot de passe ➝ Configuration du serveur / Configuration du

réseau / Configuration de l'imprimante (minimum)

**DE** Setup ausführen ➝ Kennwort eingeben ➝ Server-Setup / Netzwerk-Setup / Drucker-Setup (Minimum)

**FR** Imprimer pages ➝ Configuration **DE** Seiten drucken ➝ Konfiguration **■** Stampa pagine → Configurazione **ES** Imprimir páginas ➝ Configuración

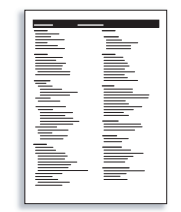

# **FR Résumé de configuration du serveur d'impression**

#### **+IT+ Guida alla configurazione del server di stampa**

**DE Druckserver - Setup-Übersicht**

## **ES Instrucciones de configuración del servidor de impresión**

©2006 Electronics for Imaging, Inc. All rights reserved. Part Number: 45052798

# Locate the Print Server on the network and install user software and documentation on client workstations

User software and documentation can also be installed locally — DVD support may be required

4)

5)

**Welcome Utilitie Printing from Windows**

**Printing from Mac OS**

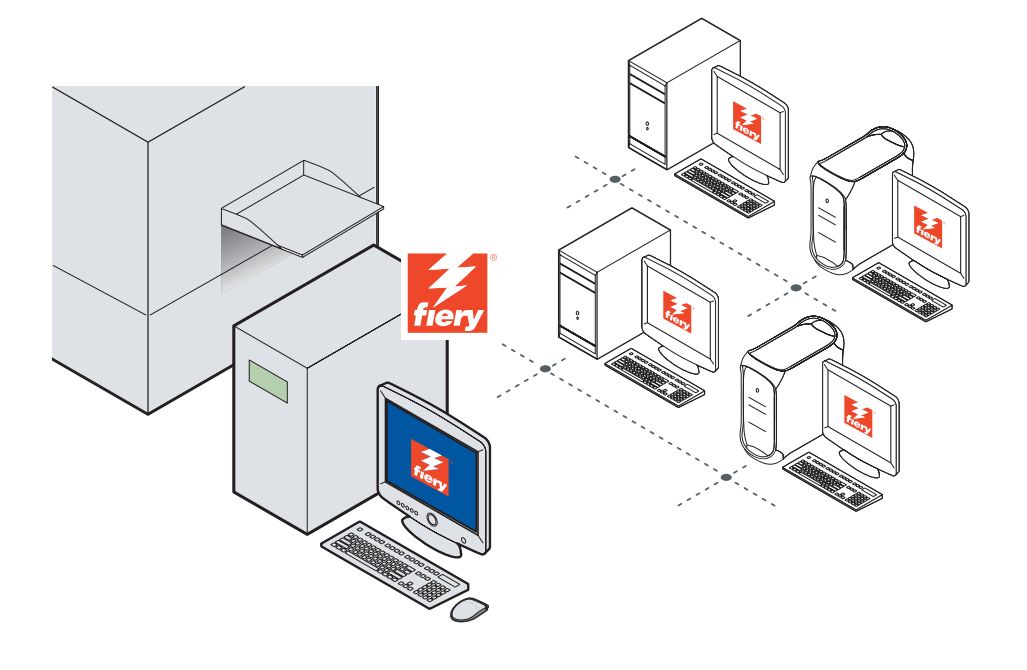

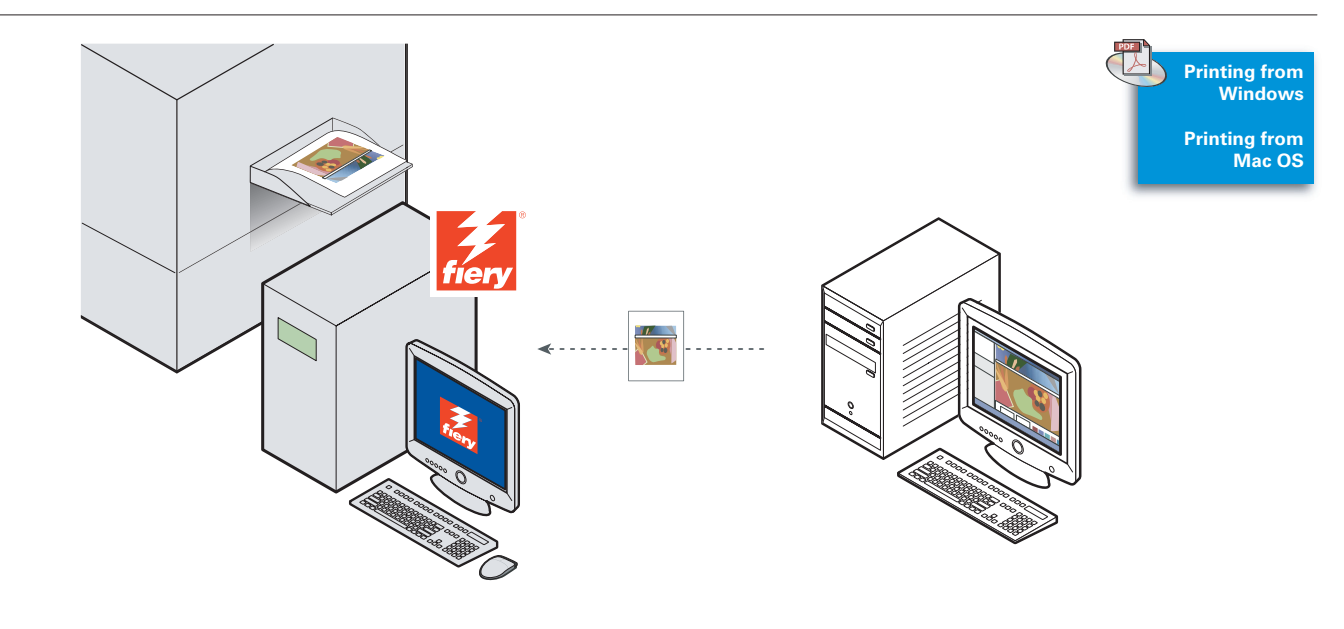

# $\bigoplus$

Use IP address or server name

Print a sample document **FR** Imprimez un document test **DE** Drucken Sie ein Testdokument  $\blacksquare$  Stampare un documento campione **ES** Imprima un documento de ejemplo

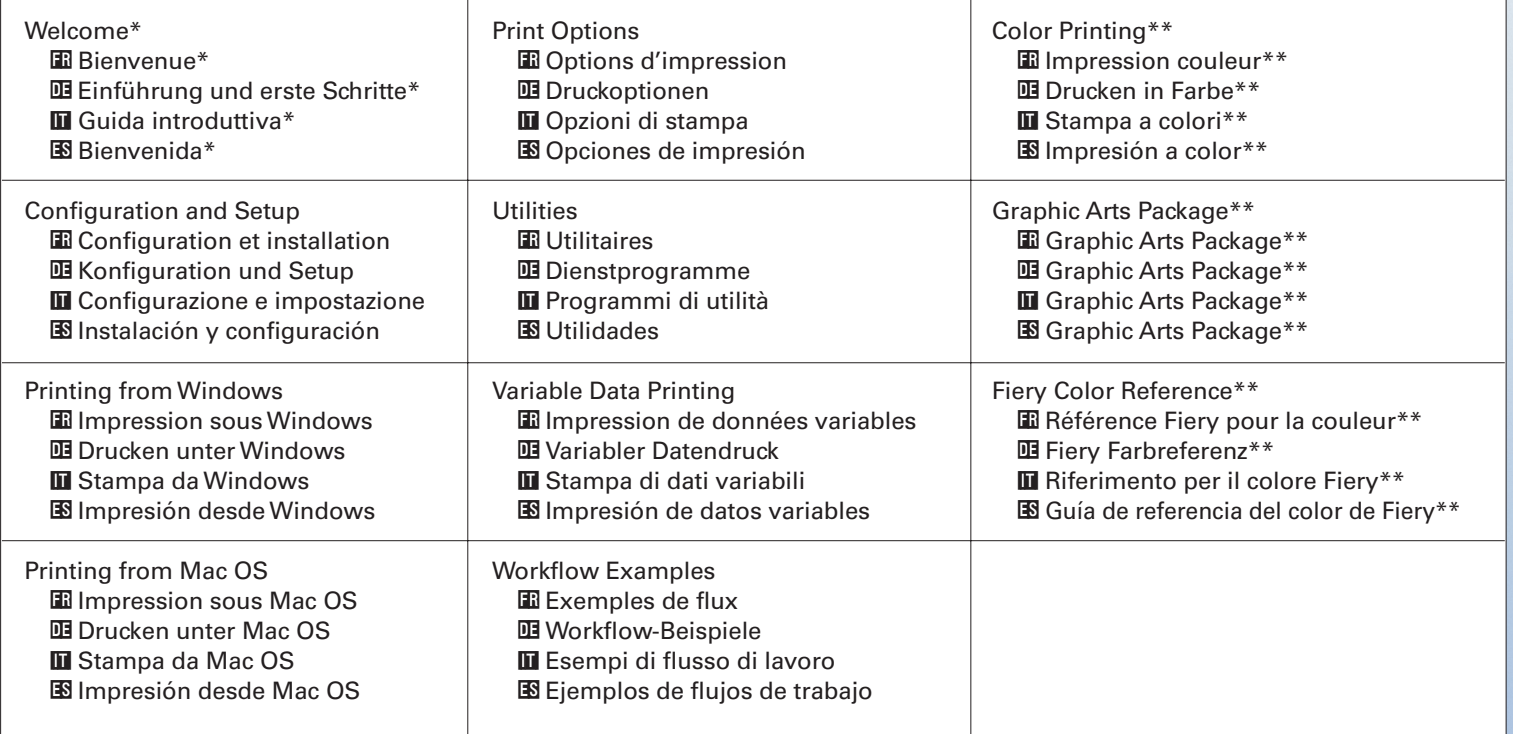

\*Includes an overview of each piece in documentation set \*\*\* If supported by your print server

- **F** Les logiciels et la documentation utilisateur peuvent également être installés localement, un lecteur DVD pouvant être nécessaire
- **DE** Anwendersoftware und Dokumentation können auch lokal installiert werden (evtl. DVD-Laufwerk nötig)
- $\blacksquare$  Il software utente e la documentazione possono essere installati anche in locale; è necessario il supporto per i DVD
- **ES** El software del usuario y la documentación también pueden instalarse localmente (puede necesitar una unidad compatible con DVD)
- **FB** Localisez le serveur d'impression sur le réseau et installez les logiciels et la documentation utilisateur sur les postes clients
- **DE** Navigieren Sie zum Druckserver und installieren Sie Anwendersoftware und Dokumentation auf den Client-Workstations
- $\blacksquare$  Trovare il server di stampa sulla rete e installare il software utente e la documentazione sulle stazioni di lavoro client
- **ES** Busque el servidor de impresión en la red e instale el software del usuario y la documentación en las estaciones de trabajo clientes

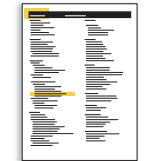

 $\blacksquare$  Utilizzare l'indirizzo IP o il nome server **ES** Utilice la dirección IP o el nombre del servidor

- User Documentation includes:
- **FR** La documentation utilisateur comprend :
- **DE** Die Anwenderdokumentation umfasst die folgenden Dokumente:
- $\blacksquare$  La documentazione per l'utente include:
- **ES** La documentación del usuario contiene lo siguiente:

- **FR** \*Inclut une présentation de chaque document du kit de documentation **DE** \*Mit Kurzübersicht über gesamte Dokumentation
- **+IT+** \*Include informazioni generali su ciascun documento del set
- **ES** \*Incluye una descripción general de cada elemento del conjunto de documentación

- **FR** \*\*Fourni en fonction du serveur d'impression
- **DE** \*\*Nur bei entsprechender Unterstützung durch Druckserver
- **+IT+** \*\*Se supportati dal server di stampa
- **ES** \*\*Si se admite en su servidor de impresión
- **FR** Utilisez l'adresse IP ou le nom du serveur
- **DE** Verwenden Sie die IP-Adresse oder den Servernamen